# **Quick Start Guide**

This guide provides information on the daily use of the I-820 printer. For additional information, please refer to the I-820 User Guide.

**BEFORE you begin, please visit [www.printek.com](http://www.printek.com/) Support; Downloads; Drivers and Software, to download the I820 printer driver.**

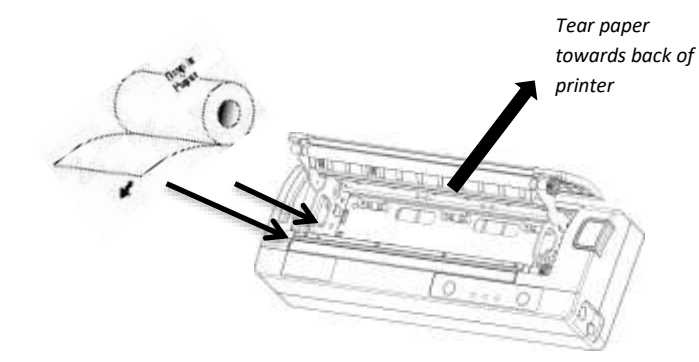

USB Data Port

Press Paper door release button to open the paper compartment door. Pull small leader of paper out and close paper door. "Clicks" when properly closed.

# **Printer with optional battery: Charging Printer with optional battery: Replacement**

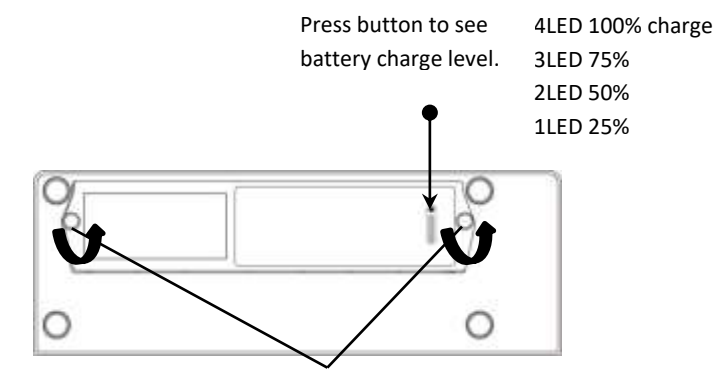

Remove the two screws to

### **Battery Disposal**

. promote recycling of rechargeable batteries. For more information Only dispose of used batteries according to your local regulations. If you do not know your local regulations, the Rechargeable Battery Recycling Corporation (RBRC) is a non-profit organization created to visit www.call2recycle.org

© 2020 Printek LLC 3515 Lakeshore Drive, St. Joseph, MI 49085 PH:800.368.4636

# **Printer features** Media (8.5<sup>*''*</sup>)</sub>

### Paper Door

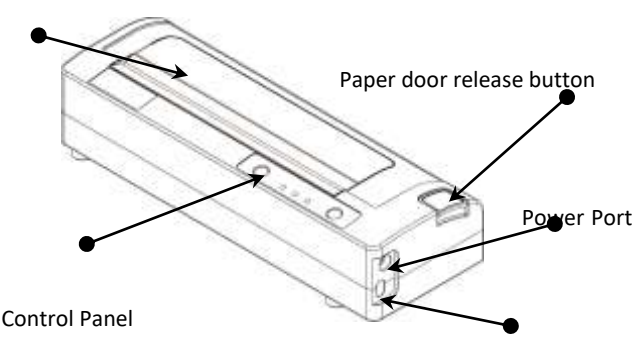

**I-820**

- ⚫ New batteries are shipped in uncharged state.
- ⚫ Charge using Printek approved external AC or DC adapter.
- ⚫ DO NOT charge battery via USB port.
- ⚫ Charge for minimum of four hours prior to use.

Approximate battery life of 100 pages.

### [www.printek.com](http://www.printek.com/)

### **Control Panel indicators**

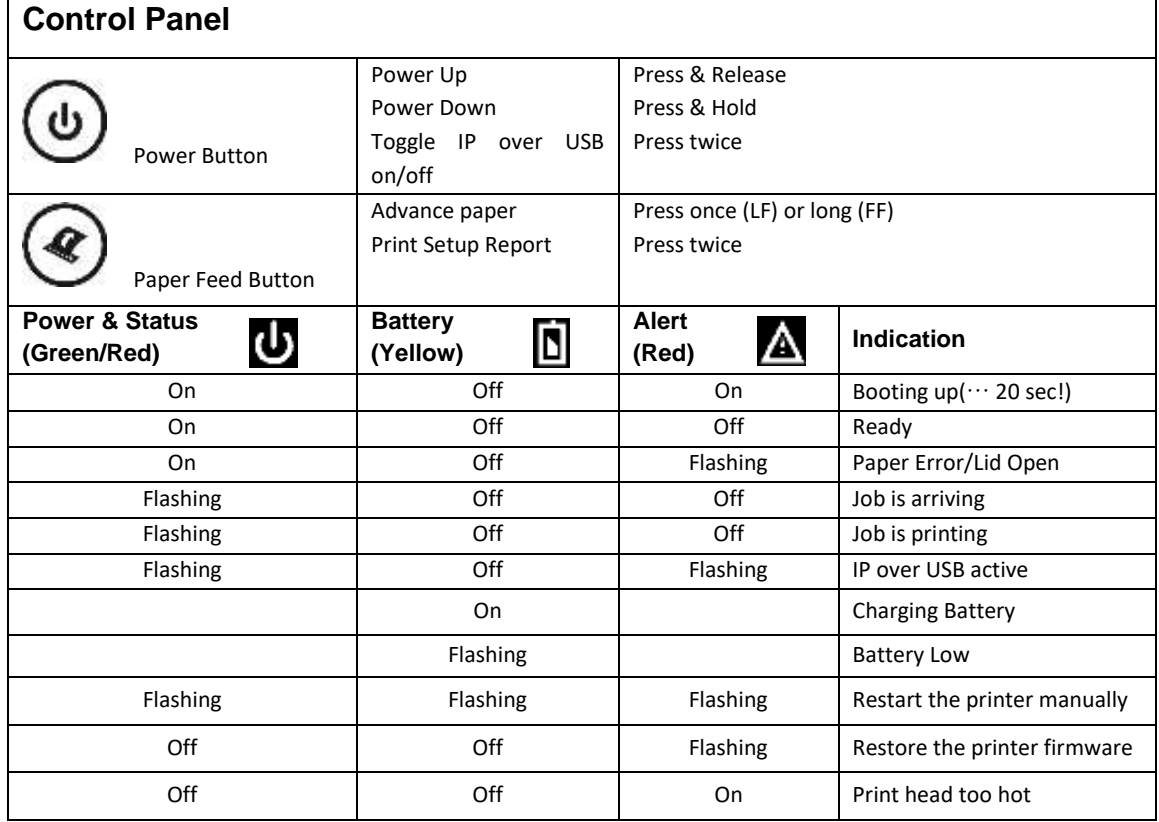

# **Self-Test / Configuration print out**

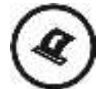

With power on, press the Paper Feed button twice quickly.

### **Accessing the Configuration Menus through USB**

- 1. Turn the printer ON.
- 2. Connect a USB cable between the printer and a PC.
- 3. To access the I-820 web page, push the Power button twice rapidly. This will put the printer into Configuration mode.
- 4. When the printer is in Configuration mode the POWER and FAULT LEDs will flash together.
	- A. Open browser on your PC and type 169.254.200.1 into the address bar of the browser and hit Enter A login box should appear:
	- B. Type "0000" and hit Enter- you should now be at the home page for I-820 Configuration.
- 5. Push the Power button twice rapidly to exit Configuration Mode.

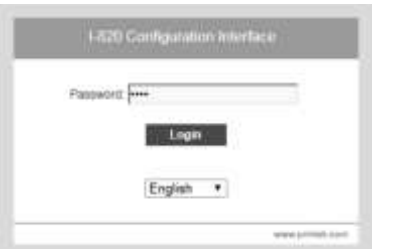

Once the printer is connected via USB and in *IP over USB* mode it is i. temporarily not possible to access the Internet.

© 2020 Printek LLC 3515 Lakeshore Drive, St. Joseph, MI 49085 PH:800.368.4636

### [www.printek.com](http://www.printek.com/)